## CSci 127: Introduction to Computer Science

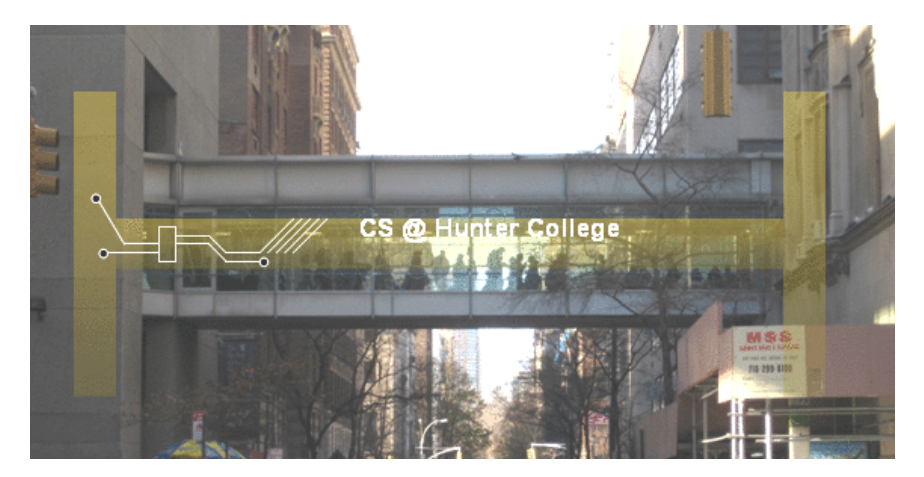

hunter.cuny.edu/csci

 $\Xi\rightarrow\rightarrow\Xi\rightarrow$ 

 $4$  ロ  $\rightarrow$   $4$   $\overline{m}$   $\rightarrow$   $\rightarrow$ 

CSci 127 (Hunter) Lecture 4 27 February 2018 1 / 25

 $\equiv$ 

 $OQ$ 

## Frequently Asked Questions

From lecture slips & recitation sections.

- Could you spend more time on colors? Yes! In today's lecture and the next couple of labs.
- Why hexadecimal? Why can't we just use decimal? Because 10 is not a power of 2. Basically, it's good for you.
- What does len() mean? len(s) gives the length ( $#$  of items or chars.). Ex: len("hi!!") is 4.
- Why do you sometimes use parenthesis and other times brackets? Parenthesis are for functions: ex: print("CUNY") or tess.left(45) Brackets are used for access items in a list or string: ex: message[3]
- When do you use :? What's a slice? The colon, :, gives a slice, substring or sublist,  $ex: myString[3:5]$ . More today!
- What is numpy really? And matplotlib & pyplot? They are Python files that includes useful functions, definitions, etc.
- Could you spend more time on problem solving & algorithms? Yes! More in upcoming lectures & labs.

## Today's Topics

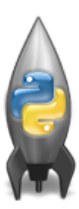

- Recap: Colors
- Indexing and Slicing
- Design Question: Cropping Images
- **O** Decisions

 $OQ$ 

 $\mathbb{B} \rightarrow \mathbb{R} \oplus \mathbb{B} \rightarrow$ 

 $4$  ロ  $\rightarrow$   $4$   $\overline{m}$   $\rightarrow$   $\rightarrow$ 

# Recap: Colors

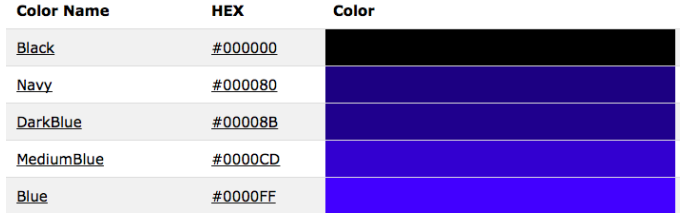

- Can specify by name.
- Can specify by numbers:
	- Amount of Red, Green, and Blue ( $RGB$ ).
	- $\blacktriangleright$  Adding light, not paint:
		- $\star$  Black: 0% red, 0% green, 0% blue
		- $\star$  White: 100% red, 100% green, 100% blue

イロト イ母 トイミト イミト ニヨー りんぐ

# Recap: Colors

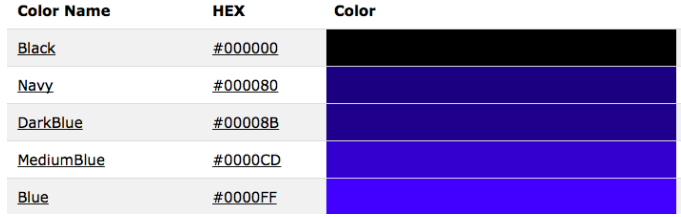

#### Can specify by numbers (RGB):

 $\blacktriangleright$  Fractions of each:

e.g. (1.0, 0, 0) is 100% red, no green, and no blue.

- $\triangleright$  8-bit colors: numbers from 0 to 255: e.g. (0, 255, 0) is no red, 100% green, and no blue.
- $\blacktriangleright$  Hexcodes (base-16 numbers)...

 $\mathcal{A} \square \rightarrow \mathcal{A} \oplus \mathcal{B} \rightarrow \mathcal{A} \oplus \mathcal{B} \rightarrow \mathcal{A} \oplus \mathcal{B} \rightarrow \mathcal{B} \rightarrow \mathcal{A} \oplus \mathcal{A} \oplus \mathcal{A}$ 

### Recap: Hexadecimal

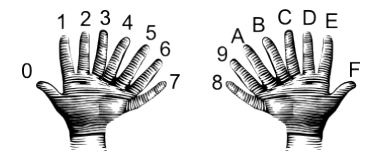

00 01 02 03 04 05 06 07 08 09 0A 0B 0C 0D 0E 0F 10 11 12 13 14 15 16 17 18 19 1A 1B 1C 1D 1E 1F 20 21 22 23 24 25 26 27 28 29 2A 2B 2C 2D 2E 2F 30 31 32 33 34 35 36 37 38 39 3A 3B 3C 3D 3E 3F 40 41 42 43 44 45 46 47 48 49 4A 4B 4C 4D 4E 4F 50 51 52 53 54 55 56 57 58 59 5A 5B 5C 5D 5E 5F 60 61 62 63 64 65 66 67 68 69 6A 6B 6C 6D 6E 6F 70 71 72 73 74 75 76 77 78 79 7A 7B 7C 7D 7E 7F 80 81 82 83 84 85 86 87 88 89 8A 8B 8C 8D 8E 8F 90 91 92 93 94 95 96 97 98 99 9A 9B 9C 9D 9E 9F A0 A1 A2 A3 A4 A5 A6 A7 A8 A9 AA AB AC AD AE AF B0 B1 B2 B3 B4 B5 B6 B7 B8 B9 BA BB BC BD BE BF C0 C1 C2 C3 C4 C5 C6 C7 C8 C9 CA CB CC CD CE CF D0 D1 D2 D3 D4 D5 D6 D7 D8 D9 DA DB DC DD DE DF E0 E1 E2 E3 E4 E5 E6 E7 E8 E9 EA EB EC ED EE EF F0 F1 F2 F3 F4 F5 F6 F7 F8 F9 FA FB FC FD FE FF

CSci 127 (Hunter) Lecture 4 27 February 2018 7 / 25

÷.

 $OQ$ 

イロト イ母 トイラト イラト

Images

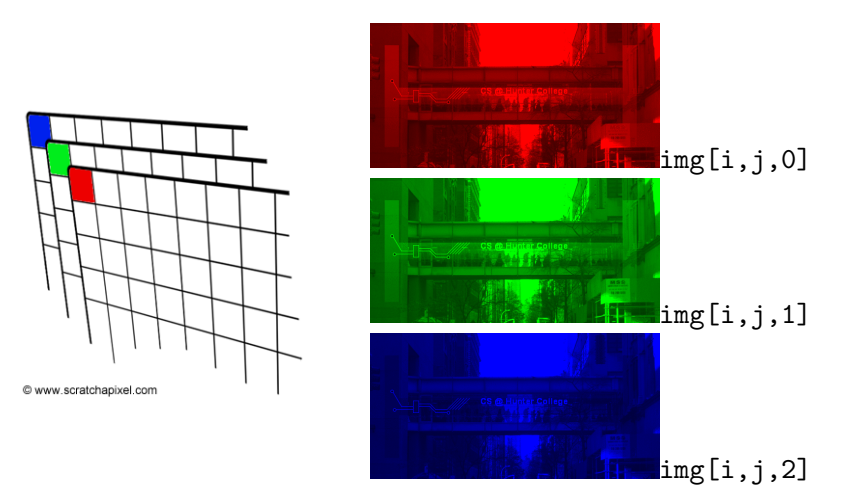

This image has 287 rows, 573 columns, and 4 color channels (for red, green, blue, and a 4th for how transparent).

イロト イ部 トイヨト イヨト 一重  $OQ$ CSci 127 (Hunter) Lecture 4 27 February 2018 9 / 25

In Pairs or Triples...

Let's start with loops & slices:

```
word = "Hunter"
for i in range(2.10.3):
    for c in word:
        print(i, c, end = "")print()pali = "a man a plan a canal Panama"
print(pali[0], palif-1])print(pali[2:5], palif-4:-1])qPop = [152999, 284041, 469042, 1079129, 1297634,1550849, 1809578, 1986473, 1891325, 1951598,
    2229379, 2230722]
print("Queens population in 1900:", qPop[0])
print("Since 2000:", qPop[-3:len(qPop)])
```
CSci 127 (Hunter) Lecture 4 27 February 2018 10 / 25

イロト イ何 トイミト イヨト ニヨー つなべ

### Python Tutor

```
word = "Hunter"for i in range(2.10.3):
    for c in word:
        print(i, c, end = "")print()pali = "a man a plan a canal Panama"
print(pali<sup>[0]</sup>, pali<sup>[-1]</sup>)
print(pali[2:5], palif-4:-1])qPop = [152999,284041,469042,1079129,1297634,
    1550849, 1809578, 1986473, 1891325, 1951598,
    2229379.22307221
print("Queens population in 1900:", qPop[0])
print("Since 2000:", aPop[-3:len(aPop)])
```
### (Demo with pythonTutor)

# Design Question: Cropping Images

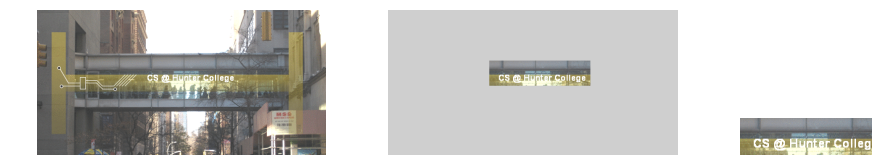

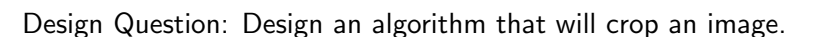

- First: specify what the inputs & outputs for the algorithm .
- Next: write pseudocode.
- o If time: translate to Python

CSci 127 (Hunter) Lecture 4 27 February 2018 12 / 25

 $\leftarrow$   $\Box$   $\rightarrow$ 

 $\mathcal{A}$   $\Box \Box \mathcal{B}$   $\rightarrow$   $\mathcal{A}$ 

 $\equiv$  +  $\rightarrow$   $\pm$   $\rightarrow$   $\equiv$ 

 $OQ$ 

# Design: Cropping Images

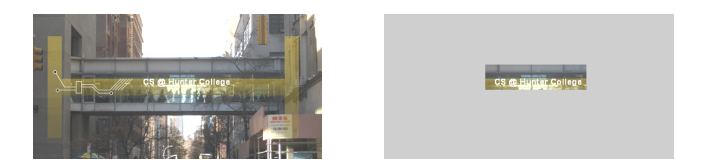

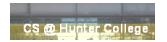

#### First: specify inputs/outputs.

Input file name, output file name, upper, lower, left, right ("bounding box")

 $\equiv$ 

 $OQ$ 

 $\left\{ \begin{array}{ccc} 1 & 0 & 0 \\ 0 & 1 & 0 \end{array} \right\}$  ,  $\left\{ \begin{array}{ccc} 0 & 0 & 0 \\ 0 & 0 & 0 \end{array} \right\}$  ,  $\left\{ \begin{array}{ccc} 0 & 0 & 0 \\ 0 & 0 & 0 \end{array} \right\}$ 

# Design: Cropping Images

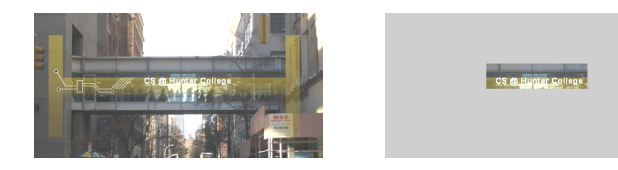

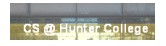

- First: specify inputs/outputs. Input file name, output file name, upper, lower, left, right ("bounding box")
- Next: write pseudocode.
	- Import numpy and pyplot.
	- Ask user for file names and dimensions for cropping.
	- <sup>3</sup> Save input file to an array.
	- Copy the cropped portion to a new array.
	- <sup>5</sup> Save the new array to the output file.

#### o If time: translate to Python.

 $\leftarrow$   $\Box$   $\rightarrow$ 

 $OQ$ 

イタト イミト イミト

# Design: Cropping Images

```
#Name: CSci 127 Teachina Staff
#Data: End1 2017
#This program loads an image, displays it, and then creates, displays,
     and saves a new image that has only the red channel displayed.
##Import the packages for images and arrays:
import matplotlib.pyplot as plt
import numpy as np
inIma = input('Enter input image: ')img = plt.imread(inImg) #Read in image from csBridge.png
plt.imshow(img) #Load image into pyplot
plt.show()#Show the image (waits until closed to continue)
outImg = input('Enter out image: ' )t = int(input('Enter too:')))b = int(input('Enter bottom:'))l = int(input('Enter left:')))r = int(input('Enter right:')))\text{im}a2 = \text{im}a[t:b.1:r] #Slice the original array by dimensions entered
plt.imshow(ima2)
                        #Load our new image into pyplot
                        #Show the image (waits until closed to continue)
plt.show()plt.imsave(outIma, ima2) #Save the image we created to the out file.
```
CSci 127 (Hunter) Lecture 4 27 February 2018 17 / 25

### In Pairs or Triples...

Predict what these will do (novel concepts):

```
yearBorn = int(input('Enter year born:'))if yearBorn < 1946:
    print("Greatest Generation")
elif yearBorn \leq 1964:
    print("Baby Boomer")
elif yearBorn \leq 1984:
    print("Generation X")
elif yearBorn \leq 2004:
    print("Millennial")
else:
    print("TBD")
x = int(input('Enter number:')))if x % 2 == 0:print('Even number')
else:
    print('Odd number')
```
import turtle

```
tess = \text{turb.}Turtle\bigcapmWin = \text{turb. Screen}()#The araphics window
commands = input("Please enter a command string: ")
for ch in commands:
    #perform action indicated by the character
    if ch = 'F':#move forward
        tess.forward(50)
    elif ch = 11!#turn left
        tess.left(90)
    elif ch = 'R':#turn right
        tess.right(90)
    elif ch = 'A':
                               #lift pen
        tess.penup()
    elif ch = 'v':#lower pen
        tess.pendown()
   elif ch == 'B':#go backwards
        tess.backward(50)
    \mathsf{ell} f \mathsf{ch} = \mathsf{L} \mathsf{el}:
                               #turn_red
        tess.color("red")
    elif ch = 'g':
                               #turn green
        tess.color("green")
    elif ch == 'b':#turn blue
        tess.color("blue")
                              #for any other character
    else:
        print("Error: do not know the command:", c)
```
## Python Tutor

```
yearBorn = int(input('Enter year born: '))
if yearBorn < 1946:
   print("Greatest Generation")
elif vearBorn \leq 1964:
    print("Baby Boomer")
elif yearBorn \leq 1984:
   print("Generation X")
elif yearBorn \leq 2004:
    print("Millennial")
else:
   print("TBD")
x = int(input('Enter number: '))if x % 2 = 0:
   print('Even number')
else:
   print('Odd number')
```
### (Demo with pythonTutor)

```
import turtle
tess = \text{turb.}Turtle()myWin = turtle.Screen()
                            #The araphics window
commands = input("Please enter a command string: ")
for ch in commands:
    #perform action indicated by the character
    if ch == 'F':
                             #move forward
        tess.forward(50)
    elif ch = 'L':
                             #turn left
        tess.left(90)
    elif ch = 'R':#turn right
        tess.right(90)
    elif ch = 'A':#lift pen
        tess.penup()
    elif ch = 'v':
                             #lower pen
        tess.pendown()
    elif ch = 'B':#go backwards
        tess.backward(50)
    elif ch = 'r':
                             #turn_red
        tess.color("red")
    elif ch = 'a':#turn areen
        tess.color("green")
    elif ch == 'b':#turn blue
        tess.color("blue")
    else:
                            #for any other character
        print("Error: do not know the command:", c)
```
#### (Demo with IDLE)

イロト イ部 トイモト イモト

- 30

 $\Omega$ 

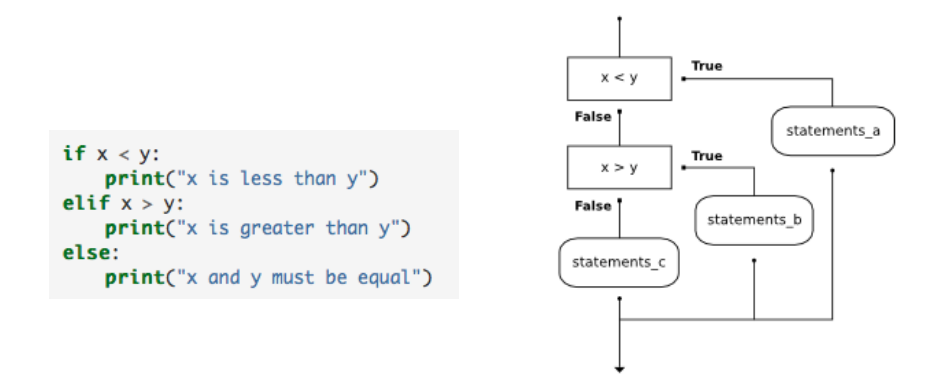

(This was just a first glance, will do much more on decisions over the next several weeks.)

CSci 127 (Hunter) Lecture 4 27 February 2018 21 / 25

 $\equiv$   $\cap$   $\alpha$ 

 $\left\{ \begin{array}{ccc} 1 & 0 & 0 \\ 0 & 1 & 0 \end{array} \right\}$  ,  $\left\{ \begin{array}{ccc} 0 & 0 & 0 \\ 0 & 0 & 0 \end{array} \right\}$  ,  $\left\{ \begin{array}{ccc} 0 & 0 & 0 \\ 0 & 0 & 0 \end{array} \right\}$ 

# Recap

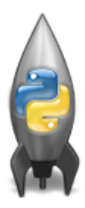

On lecture slip, write down a topic you wish we had spent more time (and why).

- o In Python, we introduced:
	- ▶ Recap: Colors
	- $\blacktriangleright$  Indexing and Slicing
	- **Design Question: Cropping Images**
	- $\triangleright$  Decisions
- 12:30-1pm: Informal Q&A with Bike Angels in 1001A Hunter North.

 $\equiv$  $PQQQ$ 

 $\left\{ \begin{array}{ccc} 1 & 0 & 0 \\ 0 & 1 & 0 \end{array} \right\}$  ,  $\left\{ \begin{array}{ccc} 0 & 0 & 0 \\ 0 & 0 & 0 \end{array} \right\}$  ,  $\left\{ \begin{array}{ccc} 0 & 0 & 0 \\ 0 & 0 & 0 \end{array} \right\}$